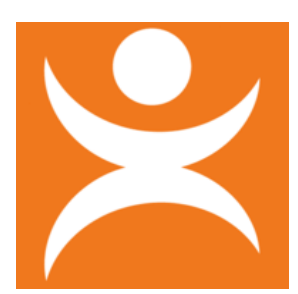

## **Hoe vraag ik vanuit het regulier onderwijs een TBV aan in TOP dossier (Cleo)**

*Het stroomschema laat zien hoe je een TBV voor CLEO aanvraagt en hoe je samen met CLEO in hetzelfde dossier werkt.*

Het aanvragen van een toewijzing voor bovenschoolse voorziening (TBV) voor een leerling gaat als volgt:

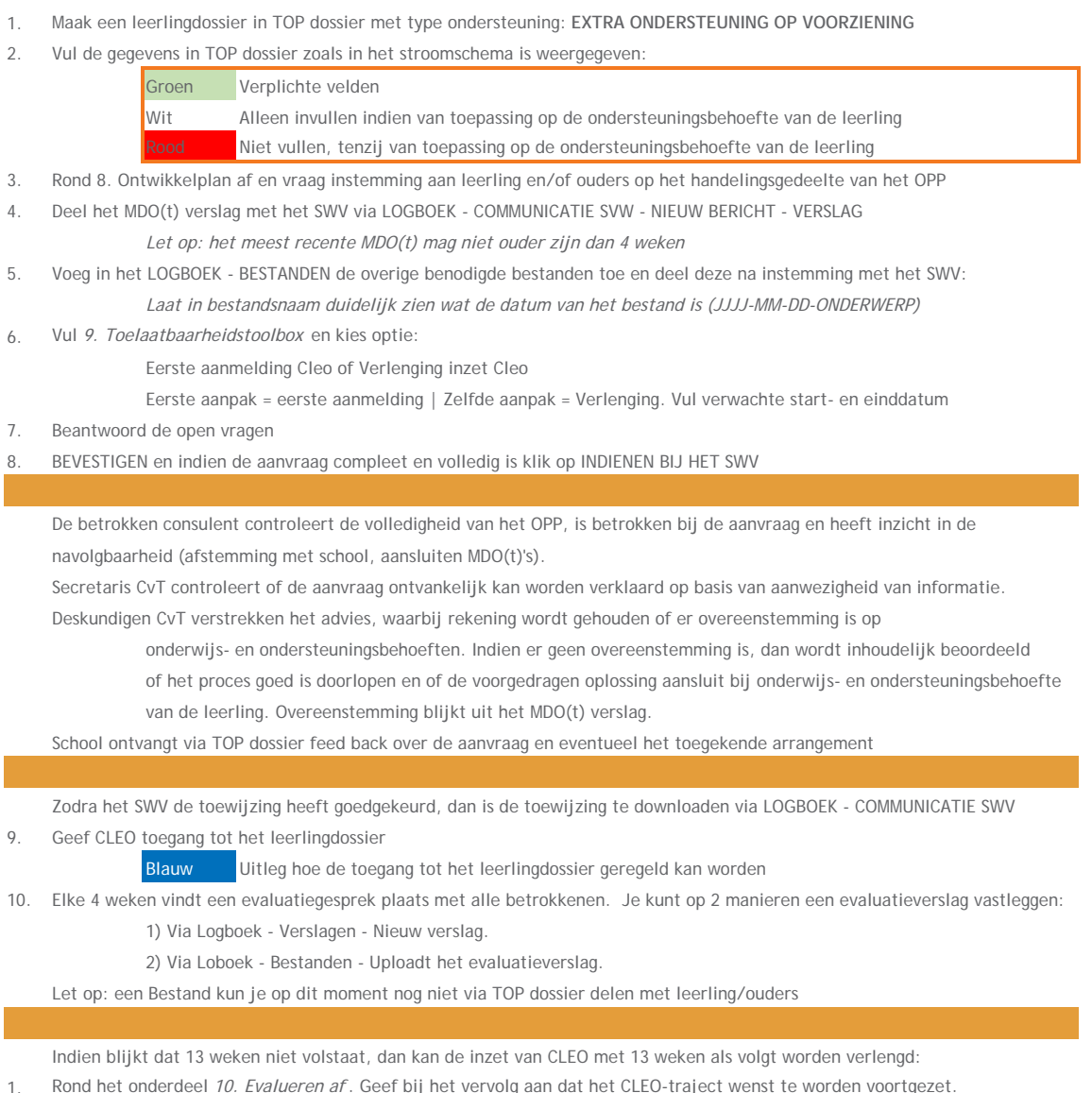

- 2. Stuur via *Logboek Communicatie SWV* een Nieuw bericht.
	- Geef aan dat evaluatie gevuld is en dat er een aanvraag tot verlenging volgt.
- 3. Geef leerling/ouder inzage in het totale dossier, waarin ook de evaluatie zichtbaar is (evalueren heeft een groen vinkje). Stem af hoe lang de inzage beschikbaar is.
- 4. Rond het dossier af en kies optie: Doorgaan in huidige ondersteuningsniveau
- 5. Doorloop het dossier, vraag opnieuw instemming, en dien na het MDO overleg een nieuwe aanvraag in bij het SWV. Let op: kies in TAB Toelaatbaarheid de optie: **Zelfde aanpak en schoolsoort**, om aan te geven dat dit een verlenging is.

Na afronding inzet Cleo, verwijder in overleg met CLEO de leerling uit groep CLEO. CLEO heeft geen inzage meer in het dossier.

Belangrijk: communiceren met het SWV gaat via TOP dossier: Bericht versturen: LOGBOEK - COMMUNICATIE SWV - NIEUW BERICHT - BERICHT Verslag delen: LOGBOEK - COMMUNICATIE SWV - NIEUW BERICHT - VERSLAG Bestand delen: LOGBOEK - BESTANDEN - NIEUW BESTAND - Delen met SWV = JA